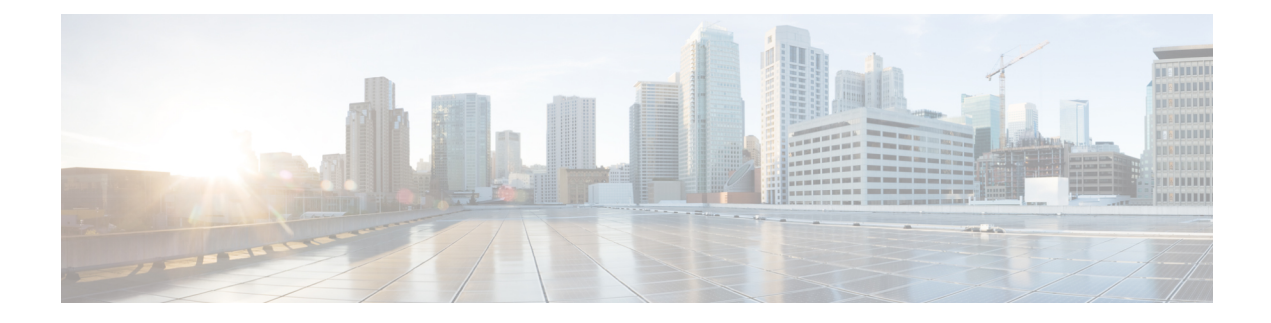

# **Configure URI Dialing**

- URI Dialing [Overview,](#page-0-0) on page 1
- URI Dialing [Prerequisites,](#page-2-0) on page 3
- URI Dialing [Configuration](#page-2-1) Task Flow, on page 3

# <span id="page-0-0"></span>**URI Dialing Overview**

Unified Communications Manager supports dialing using directory URIs for call addressing. A directory URI is a uniform resource identifier, a string of characters that can be used to identify a directory number. Directory URIs look like email addresses and follow the username $@$  host format where the host portion is an IPv4 address or a fully qualified domain name. If that directory number is assigned to a phone, Unified Communications Manager can route calls to that phone using the directory URI. URI dialing is available for SIP and SCCP endpoints that support directory URIs.

## **Directory URI Format**

Directory URIs are alphanumeric strings that consist of a user and a host address separated by the  $\omega$  symbol.

Cisco Unified Communications Manager supports the following formats for directory URIs:

- user@domain (for example, joe@cisco.com)
- user@ip\_address (for example, joe@10.10.10.1)

The system supports the following formats in the user portion of a directory URI (the portion before the  $\omega$ ) symbol):

- Accepted characters are a-z, A-Z, 0-9, !, \$, %, &, \*, , +,  $\sim$ ,  $\sim$ ,  $=$ ,  $\gamma$ ,  $\gamma$ ,  $\gamma$ ,  $\gamma$ ,  $\gamma$ ,  $\gamma$ , and ).
- The user portion has a maximum length of 47 characters.
- Cisco Unified Communications Manager automatically applies percent encoding to the following characters when the directory URI is saved in the database:

# % ^ ` { } | \ : " < > [ ] \ ' and spaces.

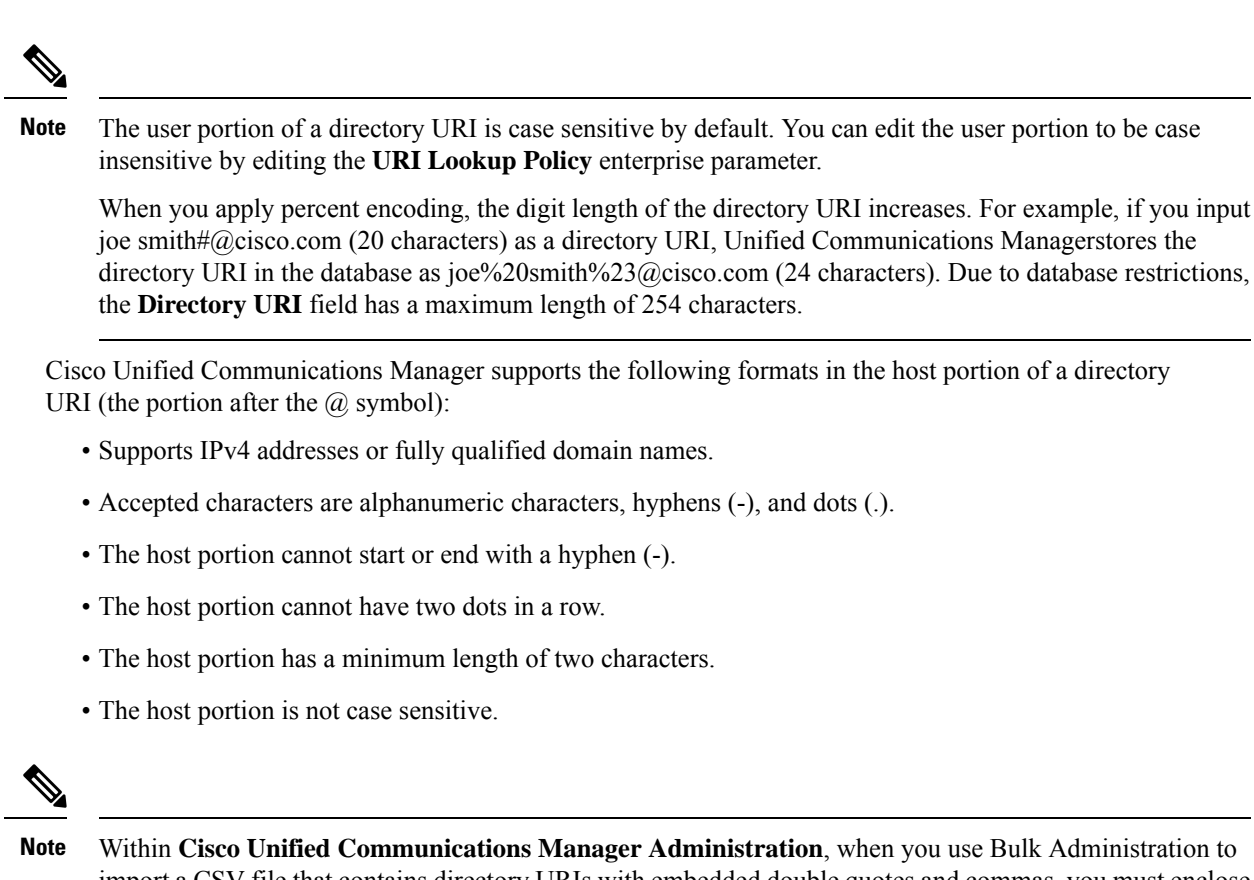

import a CSV file that contains directory URIs with embedded double quotes and commas, you must enclose the entire directory URI in double quotes (").

## **Call Forward to URI**

- Call-forwarding to URIs won't be possible from physical phones.
- Call-forward to a URI can only be configured through applications if that URI is already in the Unified Communications Manager database. If the URI is not in the database, then the application will error out "Call Forward Setting Failed /n Failed to forward calls to: New Number" while trying to configure call-forward.
- Call-forward can be configured for any URI, whether the URI exists in the database or not through the Unified Communications Manager Administration page.
- You can configure call-forwards on the **Cisco Unified Communications Self Care Portal** > **End User** Page to any URI, regardless of whether it exists in the database. The 'Percent Encoding' must be used when entering these characters  $\# \% \wedge \{ \} | \cdot \}$ :  $? \lt\gt [ ] \cdot \$ . For example, %3A is used for mentioning **:** and **%20** is used for mentioning space.
- You must provide "**mobile%3A%2012345@cisco.com**" under the Call-Forward section of the **Cisco Unified Communications Self Care Portal** > **End User** page, if you need to forward calls to the URI "mobile: [12345@cisco.com"](http://mobile:%2012345@cisco.com).

# <span id="page-2-0"></span>**URI Dialing Prerequisites**

Before you configure the URI dialing, you must set up an ILS network and enable Global Dial Plan Replication in the ILS network. Refer the following sections to complete this task:

- Global Dial Plan [Replication](cucm_b_system-configuration-guide-1251_chapter26.pdf#nameddest=unique_170) Task Flow
- ILS [Configuration](cucm_b_system-configuration-guide-1251_chapter25.pdf#nameddest=unique_169) Task Flow

# <span id="page-2-1"></span>**URI Dialing Configuration Task Flow**

#### **Procedure**

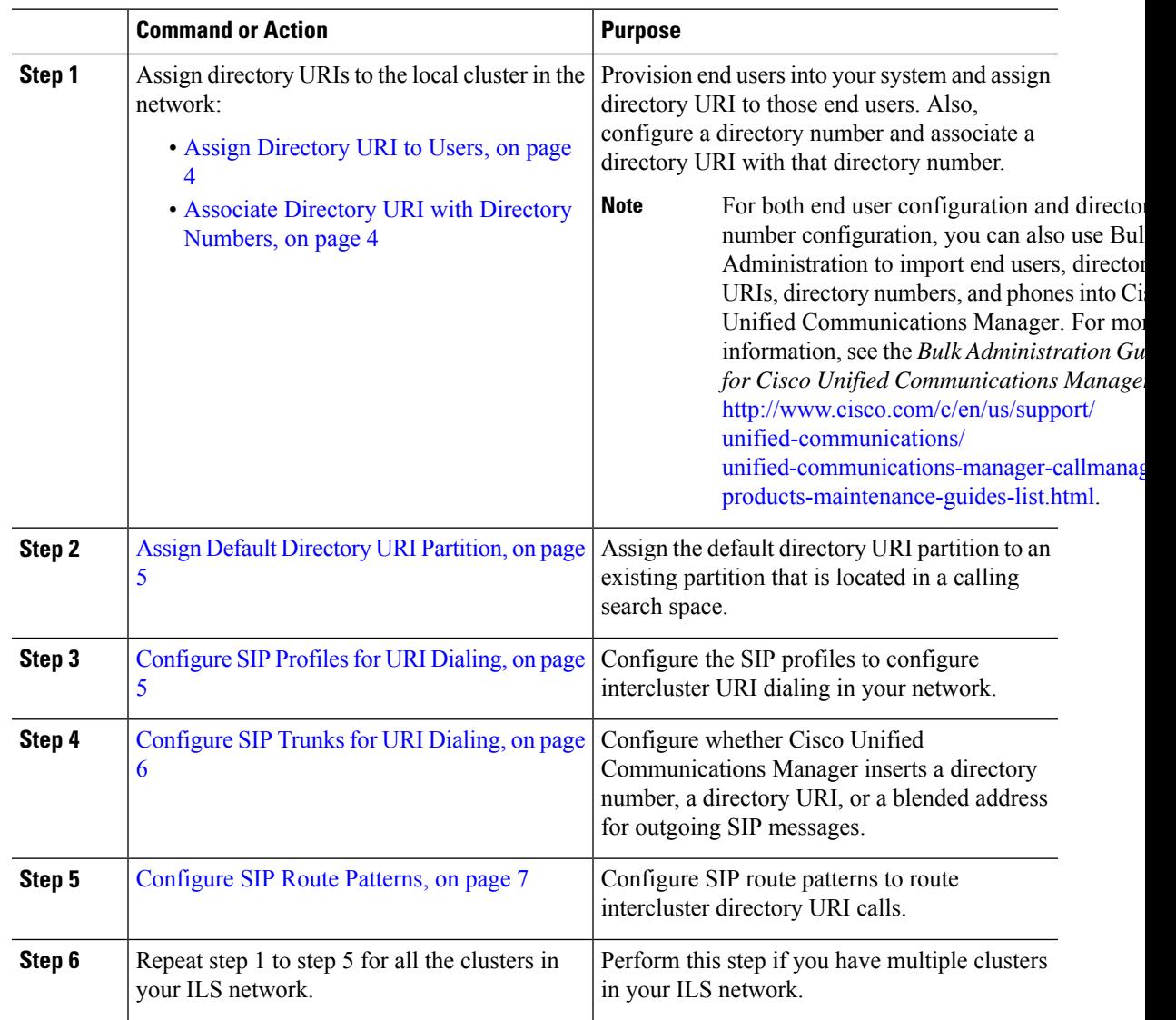

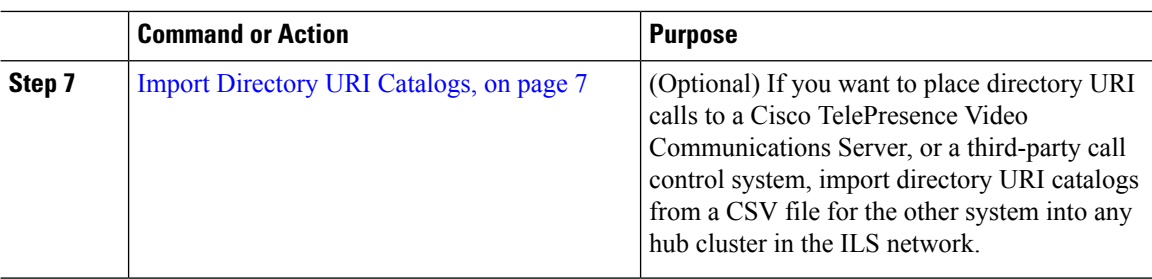

# <span id="page-3-0"></span>**Assign Directory URI to Users**

Perform the following steps to assign a directory URI to an end user.

#### **Procedure**

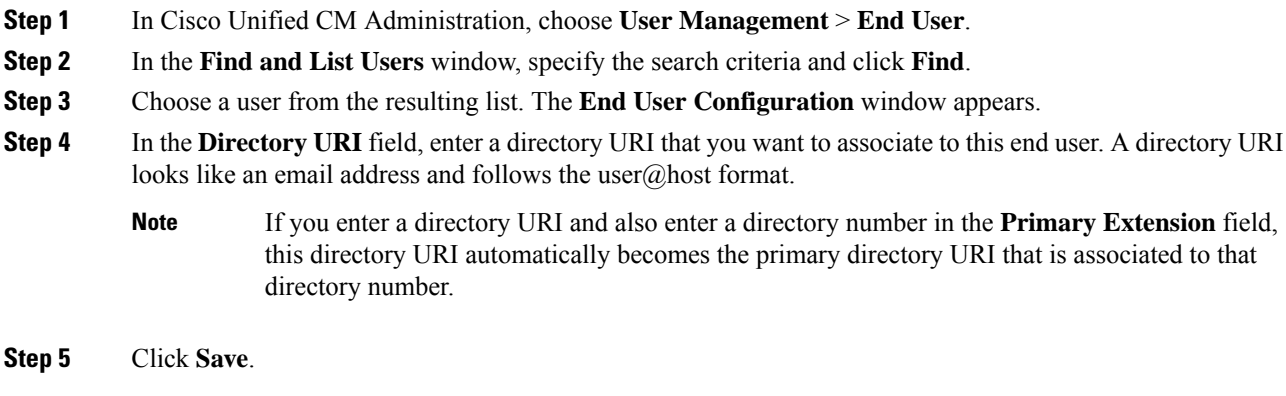

# <span id="page-3-1"></span>**Associate Directory URI with Directory Numbers**

Perform the following procedure to associate a directory URI with a directory number. If that directory number is assigned to a phone, Cisco Unified Communications Manager allows you to dial that phone using the directory URI.

#### **Before you begin**

Assign [Directory](#page-3-0) URI to Users, on page 4

#### **Procedure**

- **Step 1** In Cisco Unified CM Administration, choose **Device** > **Phone**. The **Find and List Phones** window appears.
- **Step 2** Specify the filter criteria and click **Find**.
- **Step 3** Click on the device for which you want to associate the directory number. The **Phone Configuration** window appears.
- **Step 4** In the **Association** pane:

Ш

- Click on an existing directory number.
- Click on **Add a new DN** if no directory numbers are configured.
- **Step 5** In the **Directory Number Configuration** window, enter the directory URI address in the **URI** text box.
- **Step 6** From the **Partition** drop-down list, choose the partition to which the directory URI belongs.

Ensure that the directory URI that you enter is unique within the partition that you choose. If you do not want to restrict access to the URI, choose **None** for the partition.

**Step 7** Click **Save**.

#### **What to do next**

Assign Default [Directory](#page-4-0) URI Partition, on page 5

### <span id="page-4-0"></span>**Assign Default Directory URI Partition**

Perform the following procedure to assign a default directory URI partition.

#### **Before you begin**

Associate Directory URI with Directory [Numbers,](#page-3-1) on page 4

#### **Procedure**

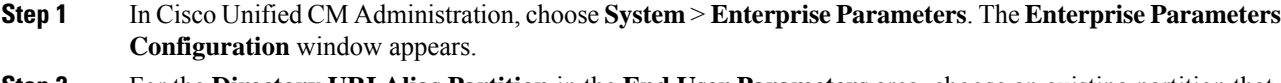

- **Step 2** For the **Directory URI Alias Partition** in the **End User Parameters** area, choose an existing partition that is in an existing calling search space.
- **Step 3** Click **Save**.

#### **What to do next**

[Configure](#page-4-1) SIP Profiles for URI Dialing, on page 5

### <span id="page-4-1"></span>**Configure SIP Profiles for URI Dialing**

#### **Before you begin**

Assign Default [Directory](#page-4-0) URI Partition, on page 5

#### **Procedure**

**Step 1** In Cisco Unified CM Administration, choose **Device** > **Device Settings** > **SIP Profile**. The **Find and List SIP Profiles** window appears.

- **Step 2** Enter the appropriate search criteria and click **Find**. A list of existing SIP profiles appear.
- **Step 3** Select the SIP profile that you want to view. The **SIP Profile Configuration** window appears.
- **Step 4** From the **Dial String Interpretation** drop-down list, choose one of the following options:
	- **Always treat all dial strings as URI addresses**—Select this option to treat the address of incoming calls as URI addresses.
	- **Phone number consists of characters 0–9, A–D, \*, and + (others treated as URI addresses)**—Select this option to treat the incoming call as a directory number if all the characters in the user portion of the SIP identity header fall within this range. If the user portion of the address uses any characters that do not fall within this range, the address is treated as a URI.
	- **Phone number consists of characters 0-9, \*, and + (others treated as URI addresses**—Select this option to treat the incoming call as a directory number if all the characters in the user portion of the SIP identity header fall within this range. If the user portion of the address uses any characters that do not fall within this range, the address is treated as a URI.
- **Step 5** Check the **Use Fully Qualified Domain Name in SIP Requests** check box for all the SIP profiles in your network.
- **Step 6** Click **Apply Config**.

#### **What to do next**

[Configure](#page-5-0) SIP Trunks for URI Dialing, on page 6

## <span id="page-5-0"></span>**Configure SIP Trunks for URI Dialing**

If you are deploying URI dialing, configure the contact header addressing policy for the SIP trunks in your network. Cisco Unified Communications Manager can insert a directory number, directory URI, or a blended address that includes both the directory number and directory URI in the SIP identity headers for outgoing SIP messages.

#### **Procedure**

- **Step 1** From Cisco Unified CM Administration, choose **Device** > **Trunk**.
- **Step 2** Click **Find** and select an existing SIP trunk.
- **Step 3** In the **Outbound Calls** area,select one of the following from the **Calling and Connected Party Info Format** drop-down list:
	- **Deliver DN only in connected party**—In outgoing SIP messages, Unified Communications Manager inserts the calling party's directory number in the SIP contact header information. This is the default setting.
	- **Deliver URI only in connected party, if available—In outgoing SIP messages, Unified Communications** Manager inserts the sending party's directory URI in the SIP contact header. If a directory URI is not available, Unified Communications Manager inserts the directory number instead.
	- **Deliver URI and DN in connected party, if available**—In outgoing SIP messages, Unified Communications Manager inserts a blended address that includes the calling party's directory URI and directory number in the SIP contact headers. If a directory URI is not available, Unified Communications Manager includes the directory number only.

**Step 4** Click **Save**.

## <span id="page-6-0"></span>**Configure SIP Route Patterns**

You must configure SIP route patterns to route intercluster directory URI calls.

Follow these steps to configure SIP route patterns.

#### **Before you begin**

[Configure](#page-5-0) SIP Trunks for URI Dialing, on page 6

#### **Procedure**

- **Step 1** In Cisco Unified CM Administration, choose **Call Routing** > **SIP Route Pattern**.
- **Step 2** Choose one of the following options:
	- To add a new SIP route pattern, click the **Add New** button.
	- To modify the settings for an existing SIP route pattern, enter the search criteria, click **Find**, and choose a SIP route pattern from the resulting list.
- **Step 3** Configure the fields in the **SIP** Route Pattern Configuration window. See the online help for more information about the fields and their configuration options.

**Step 4** Click **Save**.

#### **What to do next**

(Optional) Import [Directory](#page-6-1) URI Catalogs, on page 7

## <span id="page-6-1"></span>**Import Directory URI Catalogs**

Cisco Unified Communications Manager allows you to import global dial plan data from a CSV file into any hub cluster in an ILS network and ILS replicates the imported global dial plan data throughout the ILS network allowing you to interoperate Cisco Unified Communications Manager with a Cisco TelePresence Video Communications Server or a third-party call control system.

(Optional) To import directory URI catalogs, follow this procedure:

#### **Procedure**

**Step 1** From Cisco Unified CM Administration, choose **Call Routing** > **Global Dial Plan RepIication** > **Imported Global Dial Plan Catalog**.

**Step 2** From the **Find and List Imported Global Dial Plan Catalogs** window, perform one of the following tasks:

- Click **Find** and select an existing catalog from the resulting list.
- Click **Add New** to add a new catalog.

I

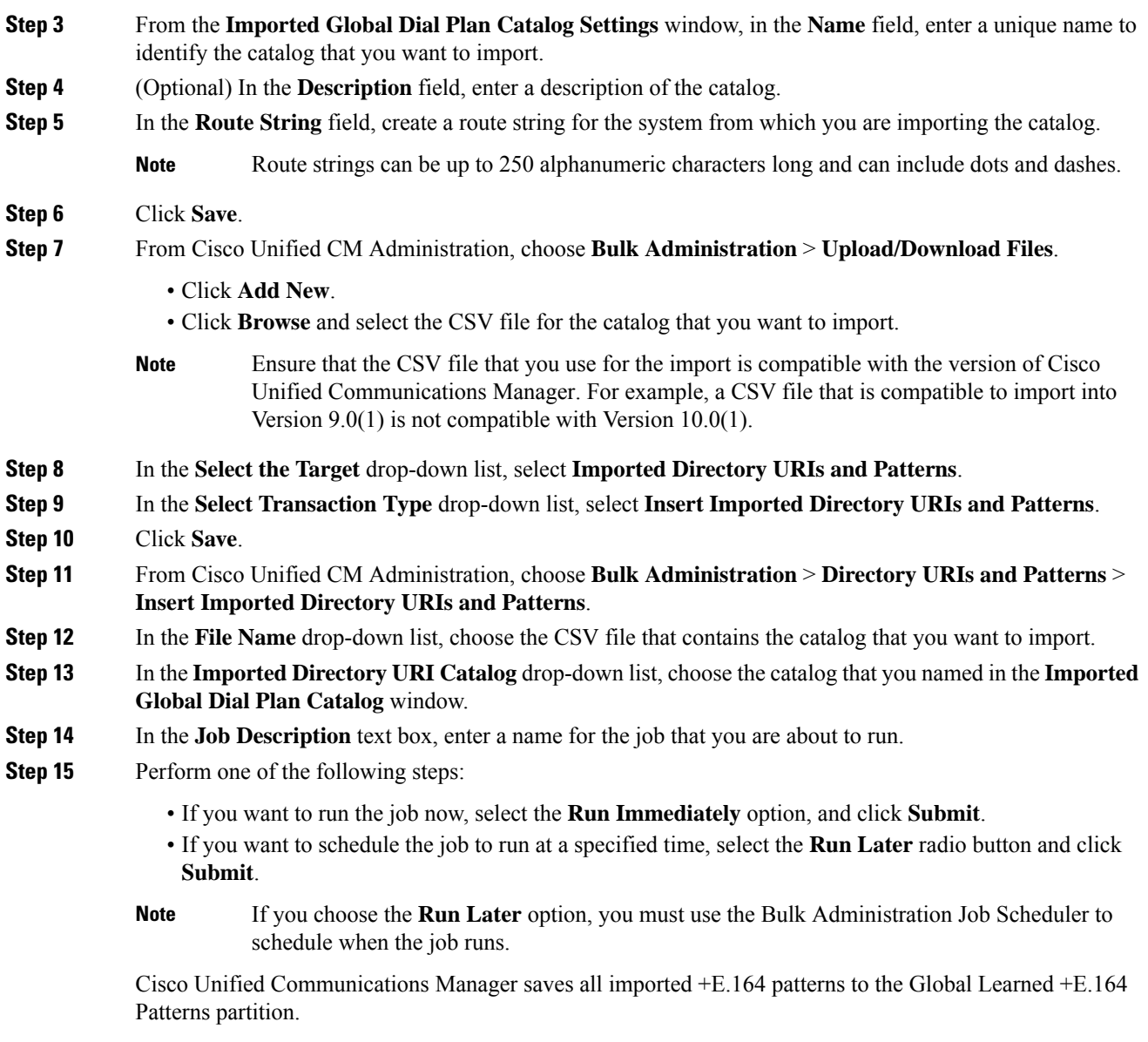